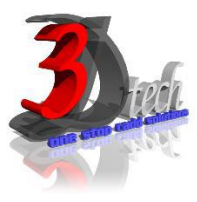

# **DLUBAL RFEM 5 ESSENTIAL TRAINING CONCRETE (EC2) & STEEL (EC3)**

#### **Objectives:**

After completing this training, you will be able to:

- $\checkmark$  Create a 3D structural model
- $\checkmark$  Define loads and load combination
- $\checkmark$  Calculate the internal forces, deformations and support reactions
- $\checkmark$  Analyse the member and surfaces stresses
- $\checkmark$  Design concrete structures according to standard code
- $\checkmark$  Display results using graphic window and table
- $\checkmark$  Checking results according to standard code
- $\checkmark$  Optimize cross-section
- $\checkmark$  Generate printout report
- $\checkmark$  Import/Export Dlubal RFEM with Autodesk Autocad
- $\checkmark$  Import/export Dlubal RFEM with Autodesk Revit Structures

#### **Modules:**

**RFEM 5** Main Module

#### **Add on Modules:**

**RF-CONCRETE Surfaces** – Design of concrete surfaces **RF-CONCRETE Members** – Design of concrete members **RF-CONCRETE Columns** – Design of concrete columns **RF-STEEL Members** – General stress analysis of members **RF-STEEL Surfaces** – General stress analysis of surfaces **RF-STEEL EC3** – Member and surface design according to Eurocode 3

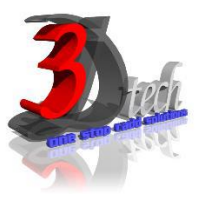

## **TRAINING PROGRAMME DAY 1 - CONCRETE**

#### **Chapter 1: Introduction to Dlubal RFEM 5**

- 1.1 Finite Elements
- 1.2 Graphical User Interface
- 1.3 Project Management
- 1.4 Units and Decimal Places
- 1.5 Type of Model 2D/3D
- 1.6 Standard Code

#### **Chapter 2: Model Data**

- 2.1 Work Plane
- 2.2 Floor Slab Rectangular Surface
- 2.3 Floor Slab Rows of Columns
- 2.4 Floor Slab Walls
- 2.5 Floor Slab Semicircular Surface
- 2.6 Ceiling Slab Surfaces
- 2.7 Ceiling Slab Opening
- 2.8 Walls Lines
- 2.9 Walls Surfaces
- 2.10 Columns
- 2.11 Downstand Beam
- 2.12 Opening
- 2.13 Supports Line Supports
- 2.14 Supports Surface Supports

#### **Chapter 3: Load Cases and Combinations**

- 3.1 Load Cases 3.2 Actions 3.3 Combination Expressions 3.4 Action Combinations 3.5 Load Combinations
- 3.6 Result Combinations

#### **Chapter 4: Loads**

4.1 LC1: Selfweight 4.2 LC2: Imposed Loads 4.3 LC3: Wind in +X 4.4 LC4: Wind in +Y 4.5 LC5: Imperfection Towards +X 4.6 LC6: Imperfection Towards +Y

#### **Chapter 5: Calculation**

5.1 Plausibility Check 5.2 FE Mesh - Generation 5.3 FE Mesh - Mesh Refinements 5.4 Calculation Parameters 5.5 Calculation

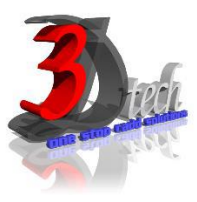

## **TRAINING PROGRAMME DAY 2 - CONCRETE**

#### **Chapter 6: Results**

6.1 Results Output 6.2 Deformations - Surfaces 6.3 Deformations - Members 6.4 Internal Forces – Selected Results of Surfaces 6.5 Internal Forces – Specific Results of **Members** 6.6 Sections 6.7 Numerical Results – Work Window 6.8 Numerical Results – Results Tables

#### **Chapter 7: Documentation**

- 7.1 Printout Report
- 7.2 Graphics Graphic printout
- 7.3 Graphics Mass Print
- 7.4 Printout Report Header
- 7.5 Printout Report Template

#### **Chapter 8: Calculations**

- 8.1 Detail Settings
- 8.2 Stresses and Ratio
- 8.3 Start Calculation

#### **Chapter 9:** *RF-CONCRETE Surfaces*

- 9.1 Input Data General Data 9.2 Input Data - Reinforcement 9.3 Results – Required Reinforcement 9.4 Results – Serviceability Design 9.5 Results – Graphical Results
- 9.5 Results Printout

#### **Chapter 10:** *RF-CONCRETE Members*

- 10.1 General Data
- 10.2 Ribs
- 10.3 Supports
- 10.4 Reinforcement
- 10.5 Required Reinforcement
- 10.6 Provided Reinforcement
- 10.7 Curtailment
- 10.8 Graphical Results

#### **Chapter 11:** *RF-CONCRETE Columns*

- 11.1 General Data
- 11.2 Cross-Sections
- 11.3 Reinforcement
- 11.4 Required Reinforcement
- 11.5 Provided Reinforcement
- 11.6 Nonlinear Calculation
- 11.7 Graphical Results
- 11.8 Printout

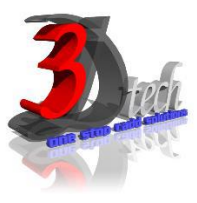

## **TRAINING PROGRAMME DAY 3 - STEEL**

#### *PART 1: MODEL, ANALYZE AND DESIGN STEEL MEMBERS.*

#### **Chapter 12: Entering the Model Data**

- 12.1 Creating a New Project
- 12.2 Creating a New Model
- 12.3 Moving, Zooming, Rotating
- 12.4 Adjust Work Window and Grid
- 12.5 Defining Members
- 12.6 Creating Members
- 12.7 Placing the Horizontal Beam
- 12.8 Showing Numbering
- 12.9 Dividing a Member
- 12.10 Defining Tapered Members
- 12.11 Connecting Members Eccentrically
- 12.12 Placing Ceiling Joist as Continuous Members
- 12.13 Connecting Members
- 12.14 Defining Nodal Supports
- 12.15 Defining Member End Releases
- 12.16 Changing the Numbering
- 12.17 Checking the Input

#### **Chapter 13: Assigning Load**

13.1 Load Case 1: Self-Weight 13.2 Load Case 2: Snow 13.3 Load Case 3: Wind lateral on Columns 13.4 Load Case 4: Wind Lifting 13.5 Load Case 5 to 7: Imposed Load 13.6 Load Case 8: Imperfections

#### **Chapter 14: Combination of Actions**

14.1 Defining Load Combinations 14.2 Defining Result Combinations

#### **Chapter 15: Calculation**

15.1 Checking Input Data 15.2 Starting Calculation

#### **Chapter 16: Results**

- 16.1 Available Results 16.2 Deformations, Internal Forces, Support Forces 16.3 Results Display 16.4 Result Diagrams on Members 16.5 Multiple Windows View 16.6 Filter Results
- 16.7 Animation of Deformations

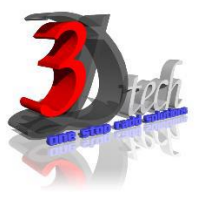

## **TRAINING PROGRAMME DAY 3 & 4 - STEEL**

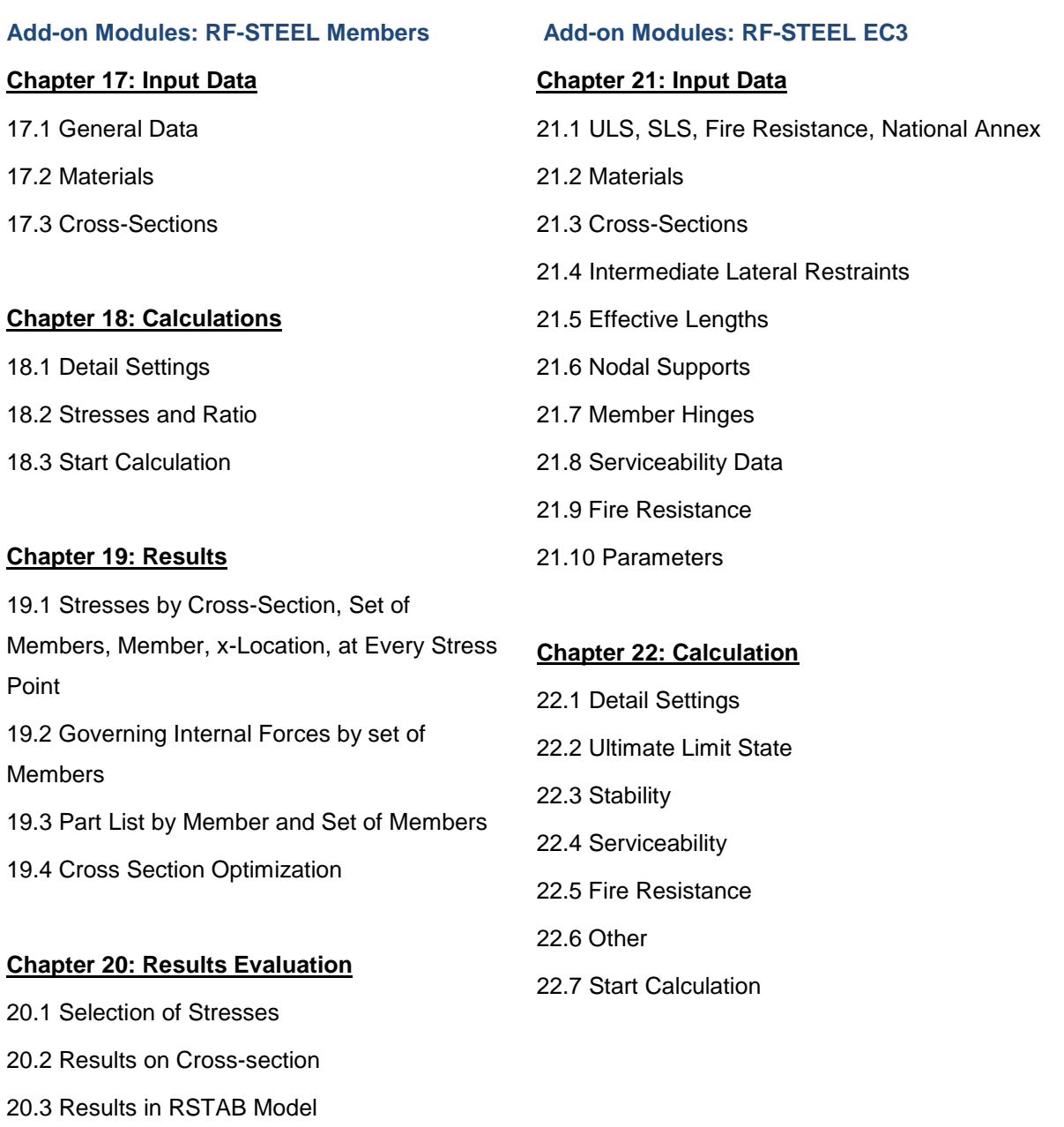

- 20.4 Result Diagrams
- 20.5 Filter for Results

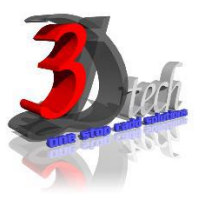

## **TRAINING PROGRAMME DAY 4 - STEEL**

#### **Chapter 12: Results**

12.1 Design by Load Case, Cross-Section, Set of Members, Member, x-location 12.2 Governing Internal Forces by set of Members and Set of Members 12.3 Member Slenderness 12.4 Parts List by Member and Set of Members 12.5 Cross Section Optimization

#### **Chapter 13: Results Evaluation**

13.1 Results on RSTAB Model 13.2 Result Diagrams 13.3 Filter Results

#### **Chapter 14: Printout**

14.1 Printout Report

14.2 Graphic Printout

## *PART 2: MODEL, ANALYZE AND DESIGN STEEL SURFACES.*

#### **Chapter 15: Entering the Model Data**

15.1 Settings 15.2 Base Plate 15.3 Column 15.4 Manual Definition of Surfaces 15.5 Generation of Surfaces from Member 15.6 Rigid End Plate and Supports

#### **Chapter 16: Load Data**

16.1 Load Case 1: Self-Weight 16.2 Load Case 2: Imposed Load 16.3 Superimposing the Loads

#### **Chapter 17: FE Mesh Settings**

17.1 Node Refinements 17.2 Line Refinements

#### **Chapter 18: Calculation & Results**

18.1 Plausibility Check 18.2 Starting Calculation 18.3 Results

# **Add-on Modules: RF-STEEL Surfaces**

### **Chapter 19: Data and Results**

- 19.1 Input Data
- 19.2 Results
- 19.3 Printouts

#### **Chapter 20: General Functions**

- 20.1 Design Cases
- 20.2 Import/Export of Materials
- 20.3 Units and Decimal Places
- 20.4 Export Results
- 20.5 Data Transfer RFEM-Autocad
- 20.6 Data Transfer RFEM-Revit Structures